# **EWIDENCJA OŚWIETLENIA**

### *Charakterystyka*

*Moduł umożliwia prowadzenie ewidencji przestrzennej oświetlenia (punktów świetlnych) będącego własnością gminy. Moduł daje ponadto możliwość ewidencjonowania i prezentacji dowolnej dokumentacji (np. zdjęciowej) związanej z punktem świetlnym, a rozbudowane narzędzia analiz przestrzennych pozwalają na wykonywanie zestawień iwydruków.* 

### *Podstawa prawna*

*Ustawa z dnia 8 marca 1990 r. o samorządzie gminnym (t.j. Dz.U. z 2015 r., poz. 1515, z późn. zm.).*

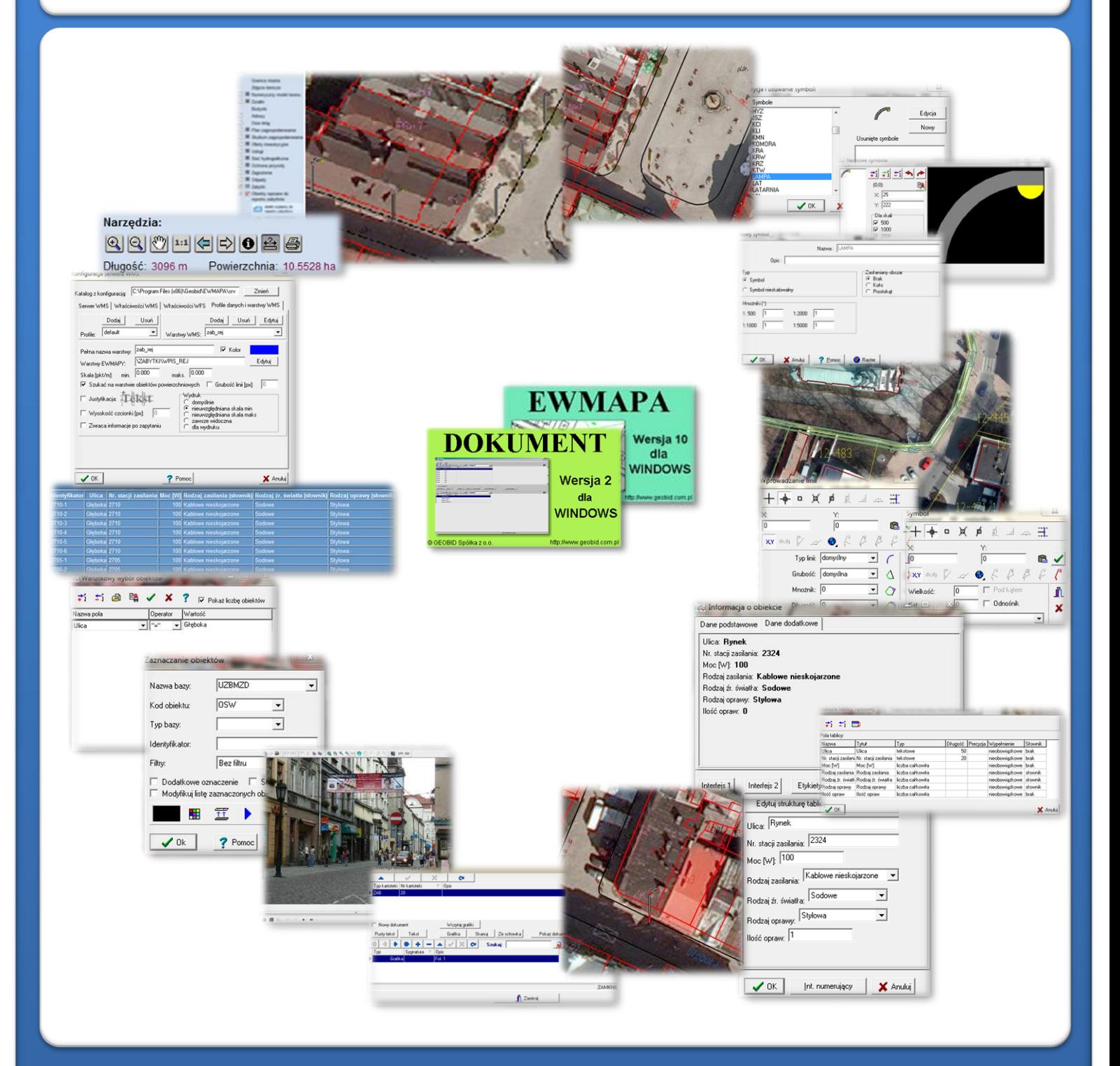

# ZAWARTOŚĆ MODUŁU

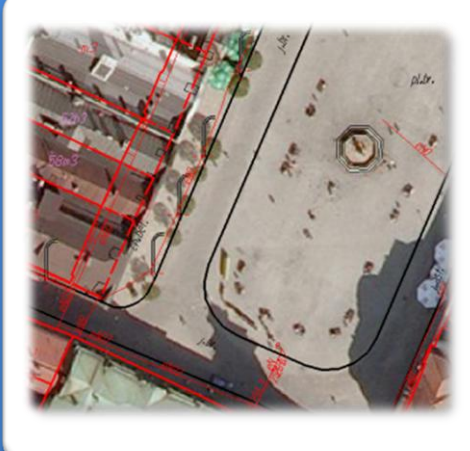

### *Ewidencja punktów świetlnych (EWMAPA)*

*Podstawową funkcją modułu, jest graficzna inwentaryzacja wszystkich punktów świetlnych będących własnością gminy oraz wprowadzenie do nich danych opisowych. W znacznym stopniu zadanie to ułatwia mapa zasadnicza, zawierająca precyzyjną lokalizację wszystkich szczegółów sytuacyjnych, w tym latarni (gminy mogą wystąpić do SP o udostępnienie danych stanowiących informację przestrzenną do realizacji zadań własnych). Poza tym EWMAPA posiada możliwość wyświetlania różnego rodzaju zeskanowanych map rastrowych, które można wykorzystać do określenia właściwej lokalizacji punktów świetlnych. Dodatkową informacją może być również ortofotomapa.*

### *Biblioteka linii i symboli (EWMAPA)*

*Punkty świetlne mogą być przedstawiane za pomocą symboli. Standardowo do EWMAPY podczas instalacji dodawane są biblioteki linii isymboli; wśród nich można wyróżnić biblioteki geodezyjne (zawierające symbole i linie zgodne z zasadami tworzenia mapy zasadniczej) oraz biblioteki do modułów związanych z gospodarowaniem przestrzenią (przykładowe symbole dla modułu znajdują się w pliku OSWIETLENIE.smb dołączanym do nowej wersji programu EWMAPA). W związku zfaktem, iż nie zawsze biblioteki te dysponują niezbędnymi dla użytkownika symbolami lub wzorcami linii, każdy użytkownik EWMAPY ma możliwość utworzenia indywidualnychbibliotek iużywania ich podczas pracy.*

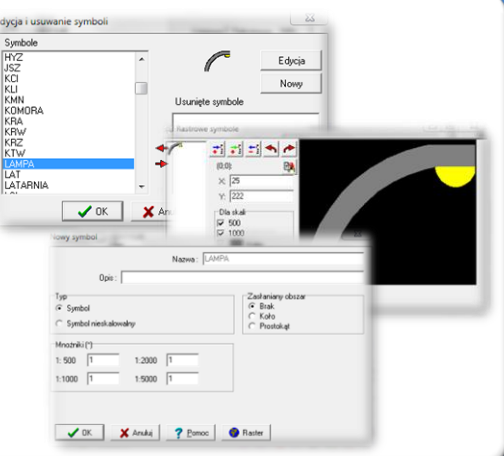

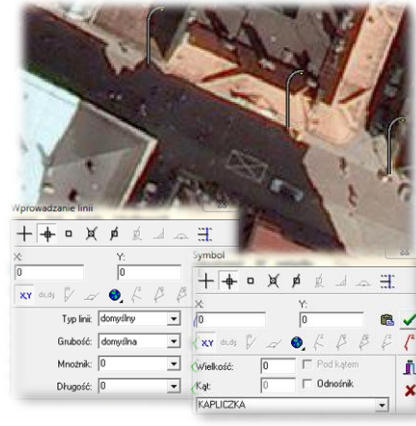

#### *Wstawianie punktów świetlnych na mapie (EWMAPA)*

Pola I<br>
Nazy<br>
Ulicz<br>
Ulicz<br>
Mac<br>
Rod:<br>
Rod:<br>
Ilość<br>
V

*Podczas wprowadzania punktów świetlnych do modułu można korzystać z dużych możliwości rysowania dostępnych w programie EWMAPA. Obiekty na mapie można wkreślać na bazie pomierzonych w terenie współrzędnych, na podstawie wpasowanych map zeskanowanych tzw. rastrów, czy map pobieranych z różnych geoportali (o ile dysponuje się połączeniem z Internetem). Rysowanie ułatwia wiele precyzyjnych funkcji wstawiania elementów oraz odnoszenia się do danych wkreślonych już na mapie. Przydatną funkcją są tak zwane zatrzaski, umożliwiające precyzyjne "dopinanie się" do istniejących danych wektorowych (np. do linii pod kątem prostym) lub rysowanie precyzyjne (np.za pomocą współrzędnychlub przyrostów).*

#### *Budowa bazy danych opisowych (EWMAPA)*

*Dane opisowe do każdego punktu świetlnego można wprowa bezpośrednio do jednopoziomowej tabeli wbudowanej w programie EWMAPA. Tabela taka może być definiowana w zależności od potrzeb użytkownika. Podczas jej tworzenia, użytkownik dysponuje*

*siedmioma rodzajami pól (np. tekstowe, liczby całkowite, liczby rzeczywiste), a ich wybór determinuje rodzaj wprowadzanych danych i sposoby ich filtrowania. Aby ułatwić pracę z tabelą zintegrowaną, można słownikować pola. Słowniki mogą być tworzone przez użytkownika.*

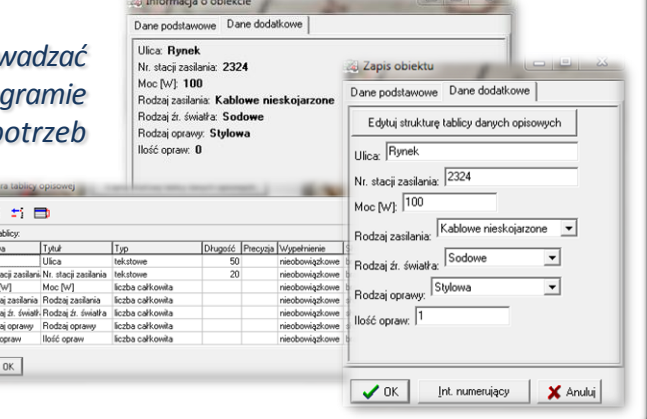

# ZAWARTOŚĆ MODUŁU

### *Powiązanie dokumentu z obiektem (EWMAPA, DOKUMENT)*

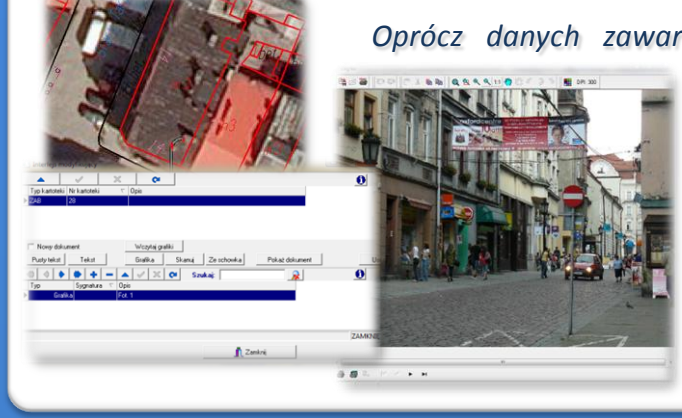

*Oprócz danych zawartych w zintegrowanej tabeli opisowej z każdym punktem świetlnym można za pomocą programu DOKUMENT połączyć dane graficzne w postaci zdjęcia, skanu lub informacji w postaci opisowej (obszernego tekstu, tabeli itd.). Każdy obiekt może mieć przyporządkowaną dowolną liczbę dokumentów. Sposób ich "podłączania" jest bardzo łatwy, podczas zapisywania obiektów w EWMAPIE wystarczy jedynie wskazać "dopinany" dokument, utworzyć go bezpośrednio w prostym edytorze tekstu lub zeskanować.*

### *Filtrowanie danych (EWMAPA)*

*Dane zawarte w zintegrowanej tabeli opisowej umożliwiają odszukiwanie (filtrowanie) punktów świetlnych według określonych warunków, a także wykonywanie statystyk i wydruków. Zawartość wydruku m redagowana przez użytkownika. Zestawienia mogą być tworzone w formacie*

*HTML. Podczas wykonywania analizy poszczególne pola danych opisowych można przefiltrować przez fragment tekstu, wartość liczbową z zastosowaniem operatorów matematycznych lub też filtrować jednocześnie przez kilka pól.* 

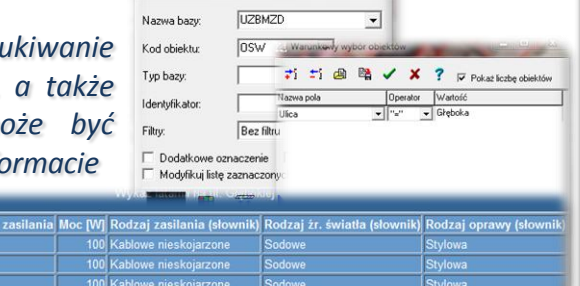

Zaznaczanie obiektów poznaczanie z konstrukcji za

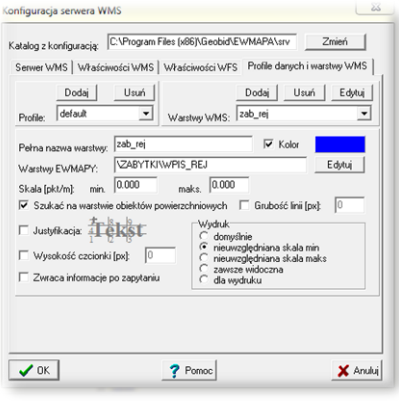

### *Publikacja danych w geoportalu (EWMAPA)*

*Lokalizacja przestrzenna punktów świetlnych może być prezentowana w geoportalu, umożliwia to program EWMAPA posiadający funkcję publikowania danych w Internecie. Wystarczy jedynie, aby dane były skonfigurowane (widoczne) w programie EWMAPA. Podczas konfiguracji geoportalu należy ustalić jakie profile będą funkcjonować w jego obrębie. Przez profile należy rozumieć możliwości dostępu do danych; mogą to być profile: chroniony (dostępny po zalogowaniu, np. dla jednostki gminnej) lub publiczny. Dla każdego profilu definiuje się następnie, jakie warstwy i w jakiej kolorystyce będą się wyświetlały. Jedną warstwę WMS może tworzyć dowolna liczba warstw lubpodwarstw, szrafur, rastrów lub elementów baz działek.*

### *Poruszanie się po geoportalu (przeglądarka internetowa)*

*Wszystkie dane o oświetleniu, w tym dane graficzne wprowadzone w EWMAPIE, dane opisowe zawarte w zintegrowanej tabeli opisowej a także dane z niektórych programów zewnętrznych (np. DOKUMENT), mogą być publikowane przez geoportal. Istotne jest, iż dane publikowane są na bieżąco i nie podlegają żadnej konwersji; są wyświetlane w geoportalu w takiej postaci, w jakiej zostały wprowadzone przez użytkownika. Obsługa geoportalu jest intuicyjna i bardzo przyjazna dla użytkownika. Geoportal posiada możliwości pozycjonowania się na mapie, poruszania się po mapie oraz wykonywania analiz przestrzennych (pomiaru odległości oraz powierzchni).*

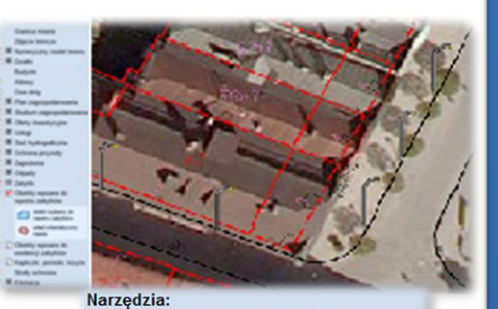

990-1000-8 Długość: 3096 m Powierzchnia: 10.5528 ha

## **PROGRAMY OBSŁUGUJĄCE**

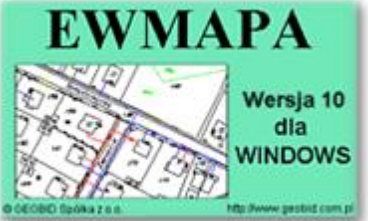

### *EWMAPA*

*Program jest oryginalną aplikacją obsługującą grafikę komputerową. Aplikacja została stworzona do infrastruktury informacji geograficznej funkcjonującej w Polsce. Program umożliwia prowadzenie graficznej bazy danych oraz powiązanie jej z danymi opisowymi (w postaci zintegrowanej tabeli lubzewnętrznej bazy danych) oraz wykonywanie analiz przestrzennych, będąc tym*

*samym podstawą Systemu Informacji o Terenie. Program został zaprojektowany na powszechnie dostępne komputery osobiste, umożliwiając instalowanie go nawet tam, gdzie aktualnie nie dysponuje się wystarczającymi środkami na założenie kompleksowego Systemu Informacji o Terenie. Dane w programie EWMAPA przechowywane są w pięciu podstawowych strukturach. działki, warstwy, obiekty, rastry, szrafury. Aplikacja umożliwia również wymianę danych (eksport i import) pomiędzy formatami .dxf oraz .shp.*

#### *DOKUMENT*

*.*

*Program DOKUMENT umożliwia założenie kartoteki opisowo-graficznej dowolnego obiektu EWMAPY. Polega to na związaniu z określonym identyfikatorem obiektu szeregu dokumentów w formie opisu (dowolnej ilości tekstu formatowanego) lub zeskanowanego obrazu (kolorowego lub monochromatycznego, również o dużej rozdzielczości). Ważną cechą*

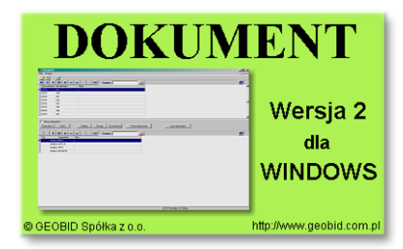

programu jest to, że zarówno opisy, jak i rysunki są przechowywane w jednym pliku. W związku z tym mogą *być łatwo dodawane, usuwane lub eksportowane. Program jest szczególnie przydatny przy opisie obiektów, które nie ulegają ciągłym zmianom (np. obiektów zabytkowych, obiektów podlegających ochronie, w tym ochronie przyrody, punktów świetlnych). Jego zastosowanie jest bardzo różne, zależne jedynie od struktury i jakości posiadanych danych oraz inwencji użytkownika.*

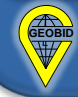